## BG Studio Heroes TUTORIAL 1:

## **" How to login as WBIF Player"**

*If You dont see "WBIF Mode" send email to wbif@gmx.net or terjepe@gmail.com*

1. Open with Google Chrome or Firefox: *https://heroes.backgammonstudio.com/*

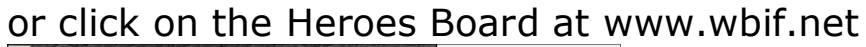

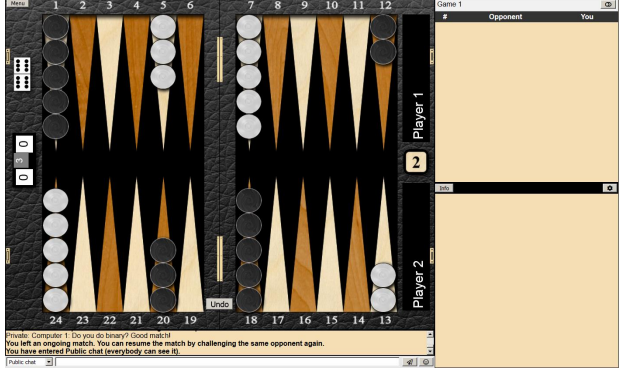

2. login or register as new player (choose "WBIF" as inviter!)

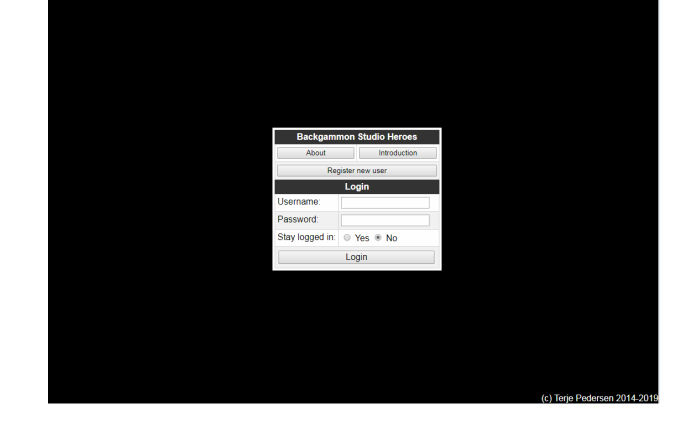

3. click on "WBIF Mode" down left

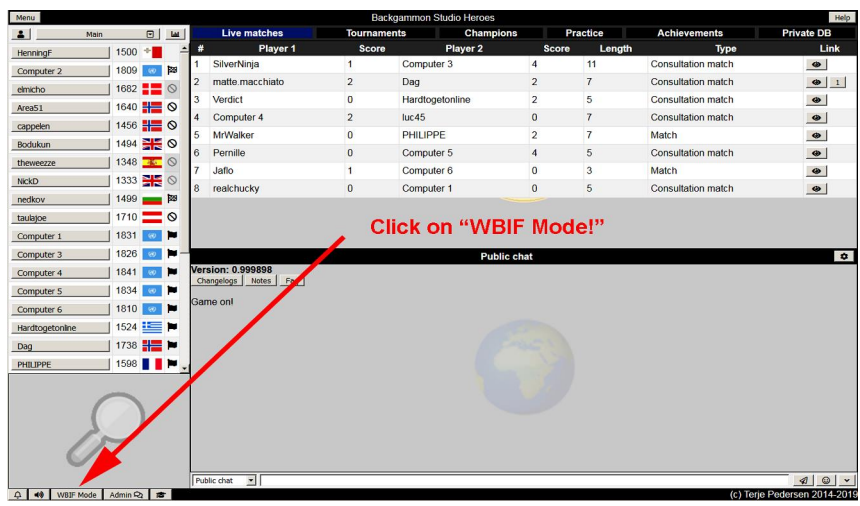

4. click on "WBIF" top right

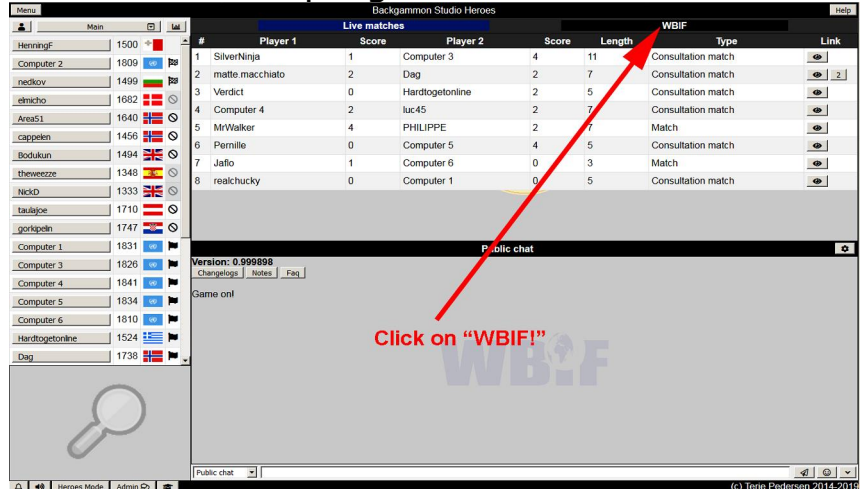

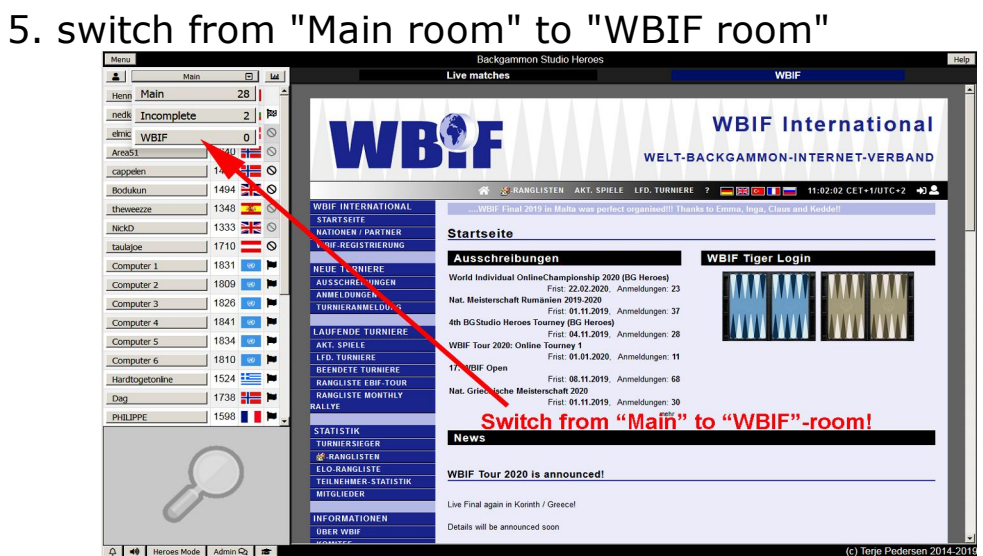

Here will be listed all Your WBIF Matches played at Heroes! All tournament settings (clock, matchlength) are prepared allready and result and matchfile will be reported automatic!

Have fun and enjoy the professional tournament settings!

Next Tutorial: "How to make my "Board Settings?"